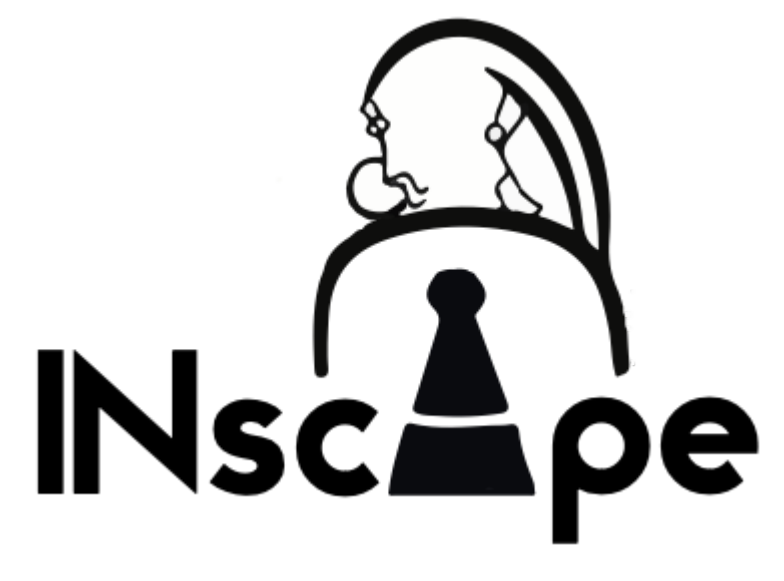

La guida

# Conosciamo INscape

### Entriamo in <https://inscape.larchebologna.it/>

Nella prima pagina di INscape avrai la possibilità di

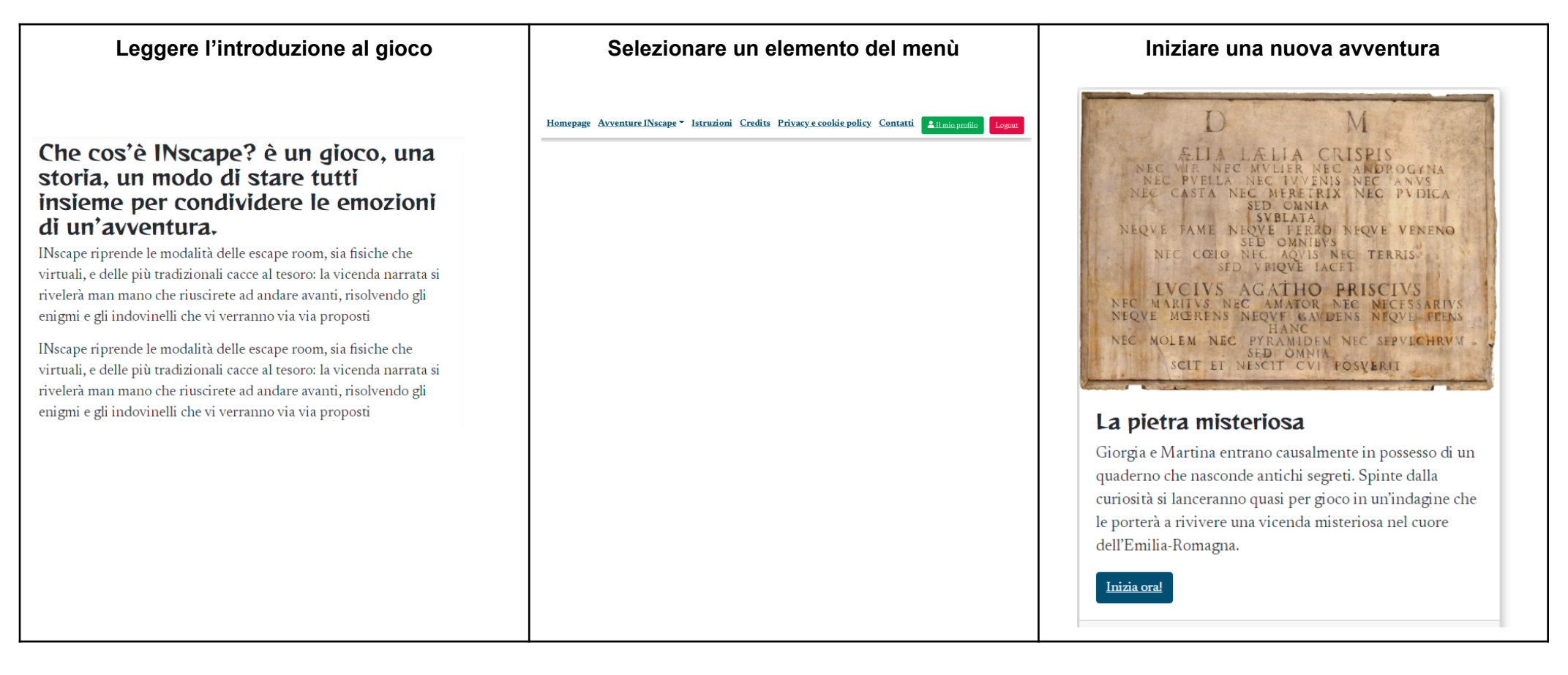

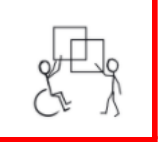

**RICORDA!** Ogni volta che vedrai questo simbolo significa che cliccandoci sopra c'è la possibilità di avere il **testo scritto in CAA**

### Il menù

Durante il gioco avrai due tipi di menù: quello generico e quello dopo essere entrato nel tuo l'account

### Il menù generico

#### Homepage Avventure INscape ► Istruzioni Credits Privacy e cookie policy Contatti <u>Il mio profilo</u> Logout

Homepage - ritorni alla prima pagina

Avventure INscape - scegli l'avventura da giocare

Istruzioni - lo conosci già altrimenti non staresti leggendo questo testo  $\mathbf{C}$ 

Credits - chi ha contribuito alla creazione di INscape

Privacy Policy - un po' di informazioni che dovresti sapere riguardo la gestione dei tuoi dati personali

Contatti - qui trovi i riferimenti se vuoi avere maggiori informazioni, se vuoi darci dei suggerimenti o se ti piacerebbe proporre una nuova avventura

Registrati - per poter giocare a INscape bisogna registrarsi e creare il proprio account personale. Avere un account ti dà la possibilità di:

- poter interrompere la storia e riprenderla in un altro momento senza dover ricominciare. Rientrando ti troverai nell'ultima pagina non risolta
- poter verificare il punteggio di ogni storia che stai giocando
- poter essere avvisato di aggiornamenti delle storie presenti o della presenza di nuove storie (eventuali email saranno esclusivamente legate al mondo INscape

La registrazione a INscape è completamente gratuita.

Accedi - nel caso tu abbia già un account INscape potrai accedere con il tuo account personale

### Il menù dopo essere entrato nel tuo l'account

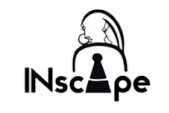

Homepage Avventure INscape - Istruzioni Credits

Il mio profilo Logout

Quasi uguale al precedente si differenzia solo per i 2 bottoni finali.

Il mio profilo - dà accesso ai dati personali dell'account

Oltre ai dati di registrazione posso vedere il punteggio legato ad ogni avventura che sto giocando e proseguire da dove l'avevo lasciata l'ultima volta

### Profilo

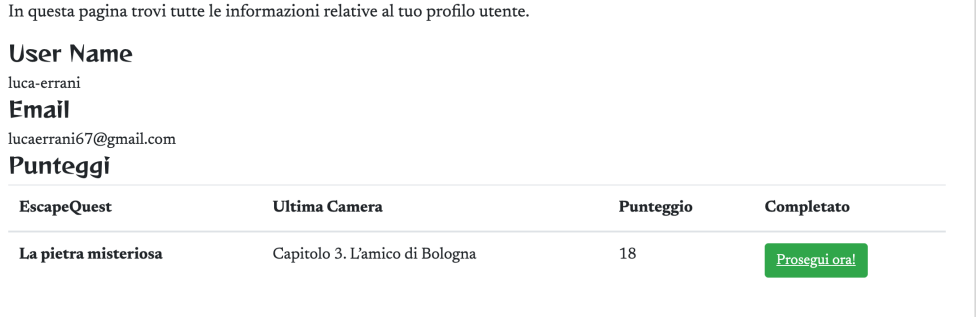

Logout - Per uscire dall'account e rientrare con un account differente.

### Come si gioca a INscape?

### Entriamo nell'avventura

Per giocare un'avventura INscape bisogna selezionare "Inizia ora!" nella finestra di descrizione dell'avventura.

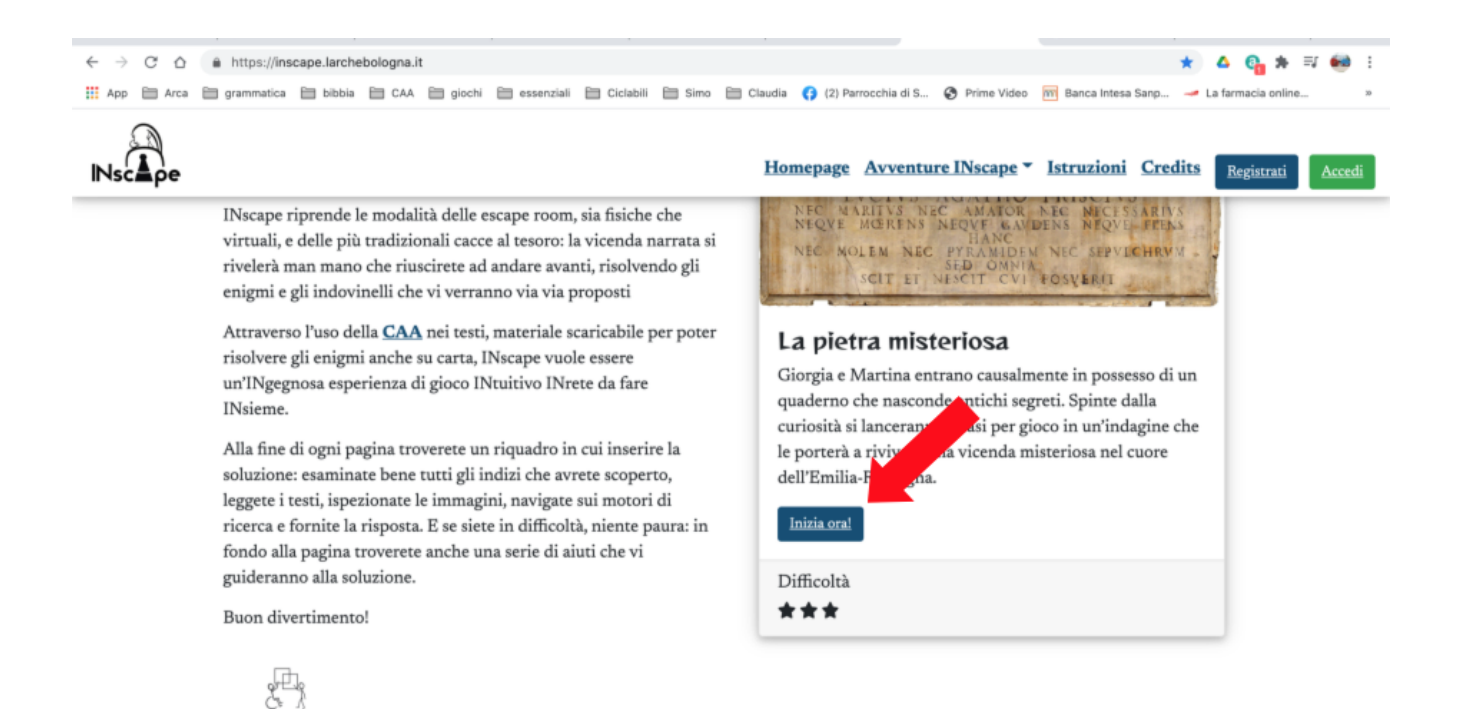

#### Se non siete ancora registrati

A questo punto se non siete ancora registrati è il momento di farlo altrimenti passate al punto successivo.

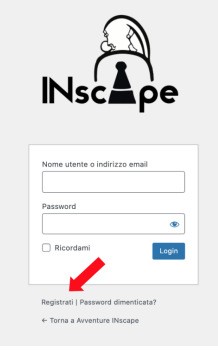

Selezioniamo "Registrati" poi inseriamo i nostri dati e selezioniamo "Registrati"

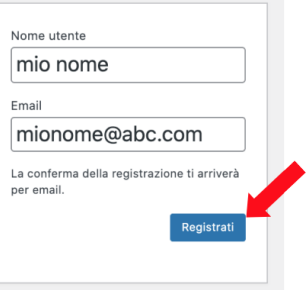

Una volta finita la registrazione ti arriverà una mail con un link per vedere la tua password data dal sistema o scriverne una nuova.

Salvata la password potrai finalmente accedere al gioco selezionando "Accedi"

RICORDA!!! Di segnare i tuoi dati per ricordarli in un secondo tempo.

Nel caso però che ti dimenticassi la password c'è la possibilità di recuperarla selezionando "Password dimenticata" nella prima schermata di accesso all'account

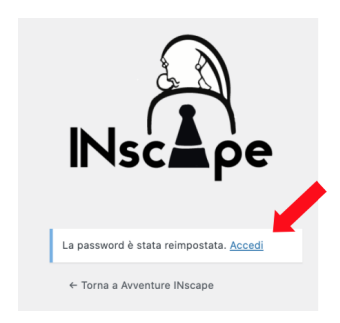

Se siete già registrati Se siete già registrati basterà inserire i propri dati e selezionare "Login"

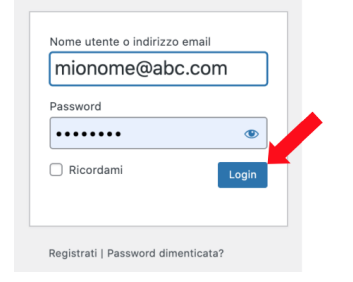

### Siamo sulla linea di partenza

Ci siamo quasi, ecco l'introduzione alla storia che starai per vivere. Seleziona il link al primo capitolo

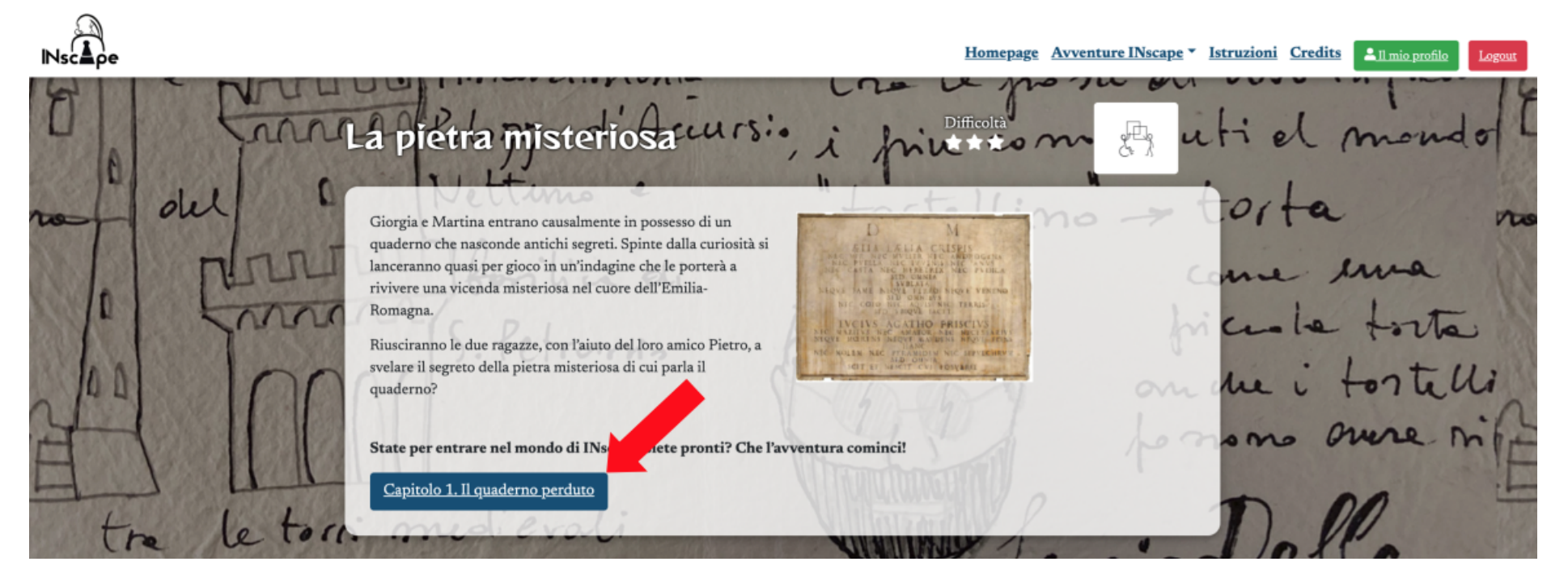

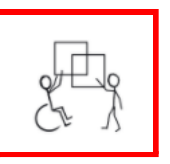

**RICORDA!** Ogni volta che vedrai questo simbolo significa che cliccandoci sopra c'è la possibilità di avere il **testo scritto in CAA**

Di seguito analizzeremo una pagina di gioco

### La pagina dell'INscape

La parte alta del menù già la conosciamo.

Nel resto della pagina troviamo: il titolo della pagina

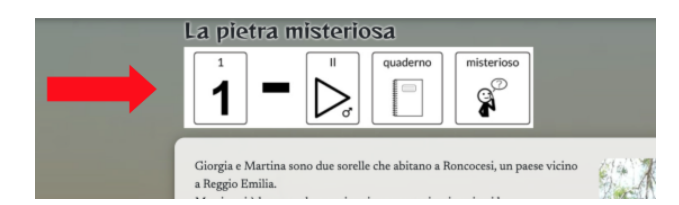

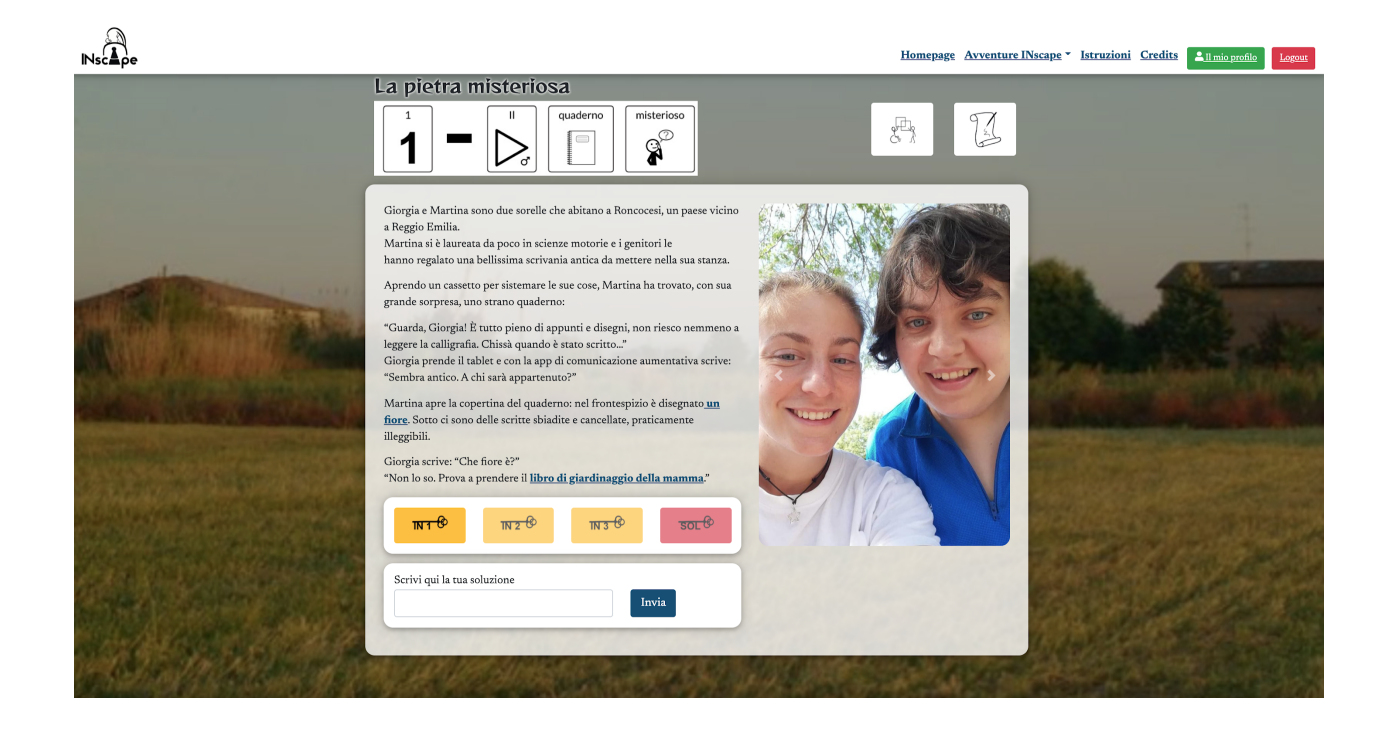

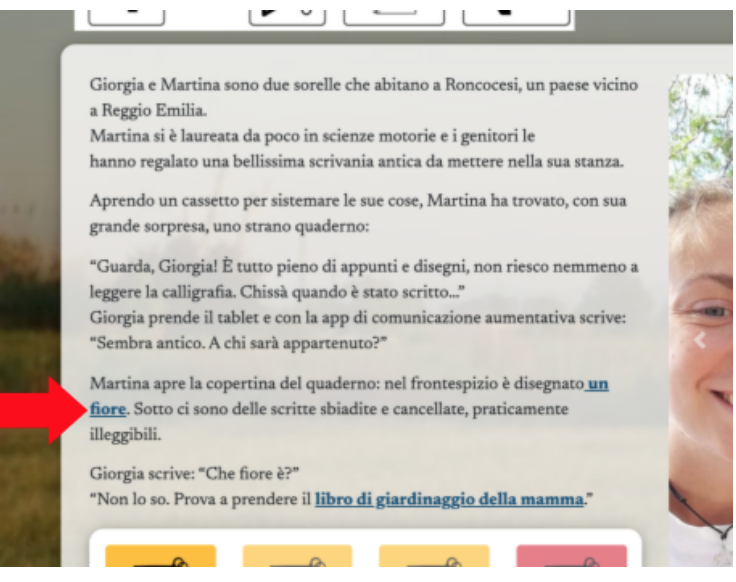

Il testo al cui interno trovate in **BLU e GRASSETTO gli indiz**i necessari per risolvere l'enigma. In questo caso "un fiore" e "libro di giardinaggio della mamma". Selezionando un indizio si aprirà una finestra che farà vedere l'indizio con la possibilità anche di stamparlo.

I 3 suggerimenti e la soluzione. Selezionandoli dal numero 1 al numero 3 si aprirà una finestra con il suggerimento collegato per darti un aiuto nel caso tu non riesca a trovare una soluzione. ATTENTO però!! Ogni suggerimento ti toglierà 2 punti al punteggio totale della pagina. Nel caso tu abbia bisogno della SOLUZIONE il punteggio della pagina sarò 0

"Non lo so. Prova a prendere il libro di giardinaggio della mamma."  $300$ ाग्रार

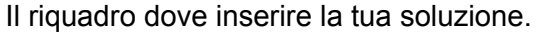

Nel caso di soluzione errata non potrai passare alla pagina successiva ma potrai tentare nuovamente con un'altra idea. Ogni tentativo errato ti toglierà 1 punto al punteggio totale della pagina.

Il pulsante CAA. Come abbiamo già detto, tutte le volte che vedi quel simbolo significa che c'è un testo in CAA disponibile

Il pulsante PDF per poter scaricare comodamente il contenuto della pagina, la pagina scritta in CAA e gli indizi, da poter poi consultare comodamente su un tavolo magari coinvolgendo anche amici e familiari.

Nel PDF non troverai i suggerimenti e le soluzioni.

Per passare alla prossima pagina bisogna immettere la propria soluzione nel riquadro online.

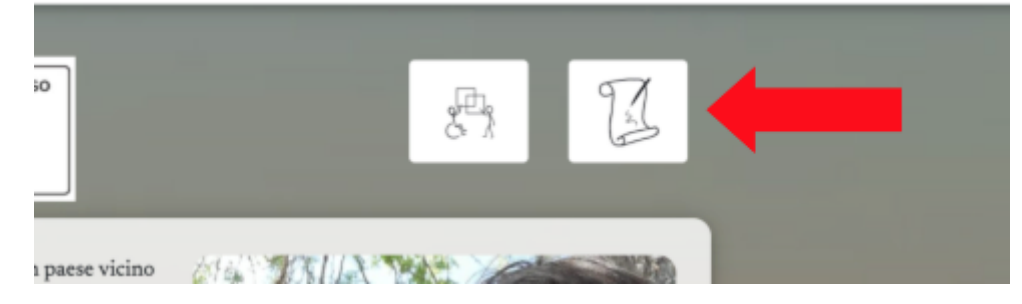

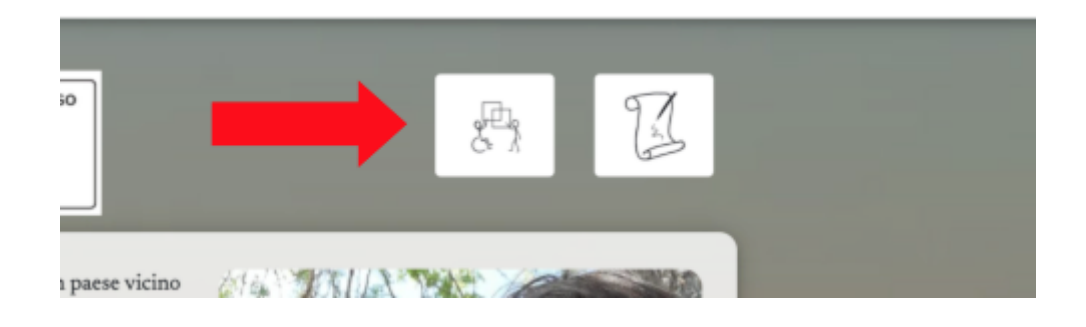

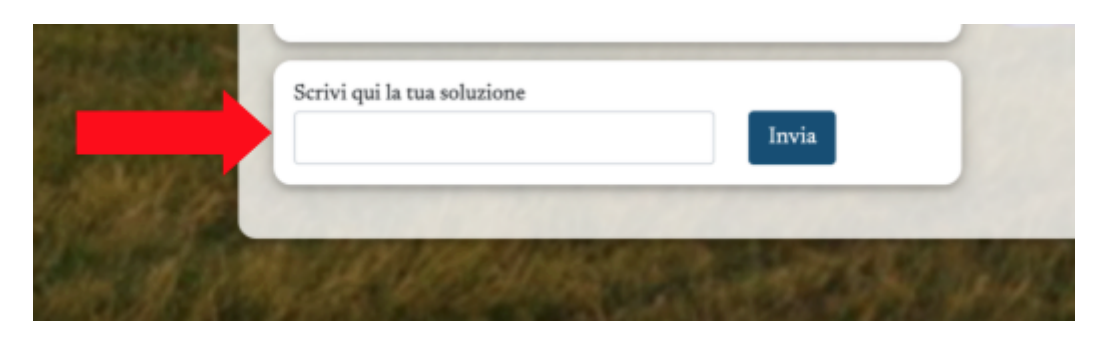

Infine, dopo la prima pagina, troverai il riquadro "Gli indizi precedenti" nel caso ti sia sfuggito qualcosa.

RICORDA! Potrebbe capitare che qualche indizio non lo usi nel momento in cui lo trovi ma successivamente.

**NON SOTTOVALUTARE MAI GLI INDIZI TROVATI!!**

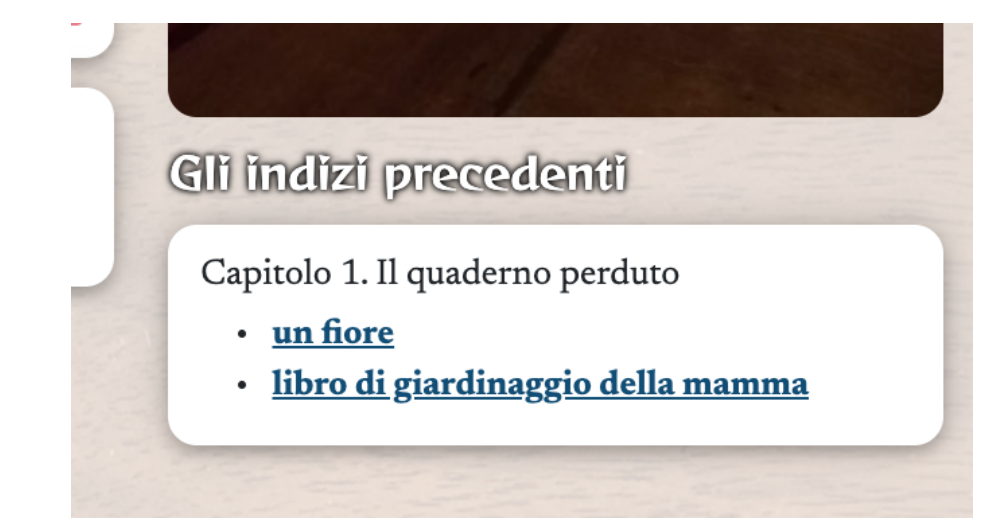

### Il punteggio

Nella descrizione della pagina abbiamo parlato di punteggio.

Non è fondamentale il punteggio per giocare a INscape. Se vuoi lo puoi ignorare, ma può essere stimolante sapere com'è andata la tua investigazione. Oppure puoi organizzare tornei o …

Ecco come funziona il punteggio

- ogni pagina vale 10 punti
- ogni suggerimento toglie 2 punti al punteggio della pagina
- ogni soluzione errata toglie 1 punto al punteggio della pagina
- se usi la il tasto soluzione il punteggio della pagina sarà 0

## BUONA INSCAPE A TUTTI!

A questo punto tutto quello che dovevi sapere LO SAI, non resta che immergerti nell'avventura. Un piccolo consiglio:

INscape è un gioco che puoi usare anche da solo ma è pensato per poter essere usato in gruppo perchè …

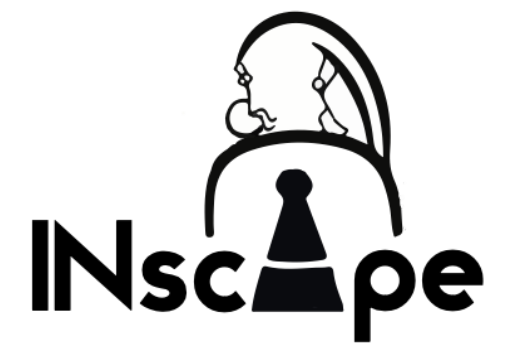

*"con più teste si trovano più soluzioni." (Giorgia, Martina e Pietro)*

BUONA INSCAPE A TUTTI!